## **New Zealand End of Year Payroll**

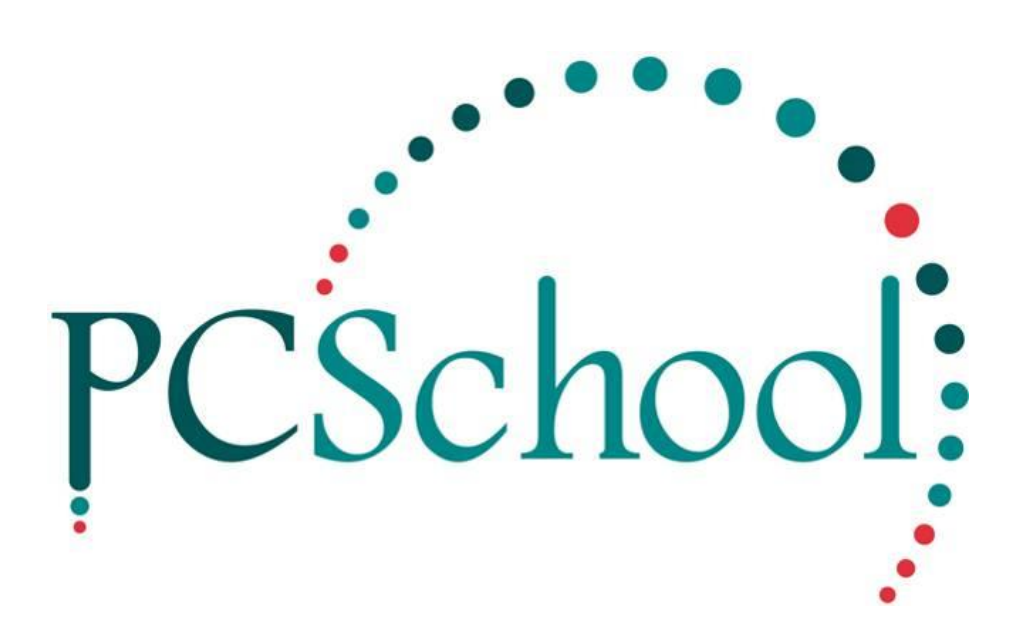

# **Table of Contents**

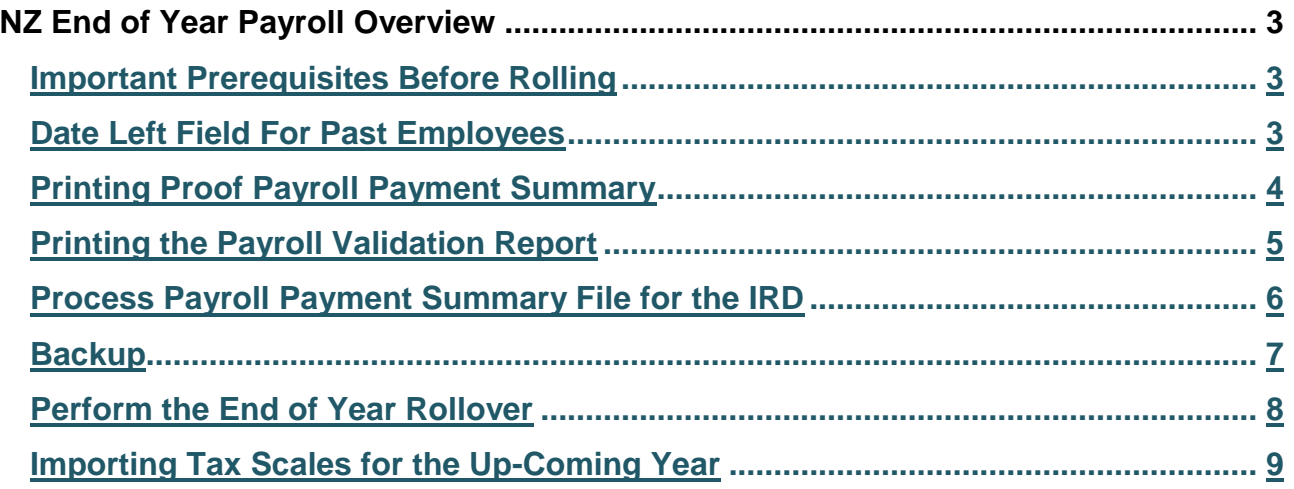

## <span id="page-2-0"></span>**NZ End of Year Payroll Overview**

The end of year payroll follows a very similar process to the end of month payroll. However after completing the end of year process the year to date figures in the 'Employee View History Tab' and 'Payroll Control Files System Tab' will be reset to zero and next years payroll periods will be created.

The payroll end of year process must be completed after all payroll processing has been completed for the current year and before any payroll processing is started for the next payroll year.

#### <span id="page-2-1"></span>**Important Prerequisites Before Rolling**

- 1. All Past Employees who have left within the current payroll financial year have a date left entered in the date left field in the Employee View. This date will overwrite the default 'Tax Period To Date' field on their Payment Summary.
- 2. Before starting the end of year process it is important that you check all figures are accurate and your payroll payment summary for the IRD is correct. Official payment summary reports for the IRD can be printed at any time after rolling but if any adjustments/corrections need to be made these should be completed in the current financial payroll year.
- 3. Complete a backup all of the payroll files. This is extremely important. Should a computer malfunction occur during this process you will be able to reinstate the files without a loss of data.

#### <span id="page-2-2"></span>**Date Left Field For Past Employees**

Ensure the date left field is populated for all past employees.

**Path:** Payroll → Payroll Employee View

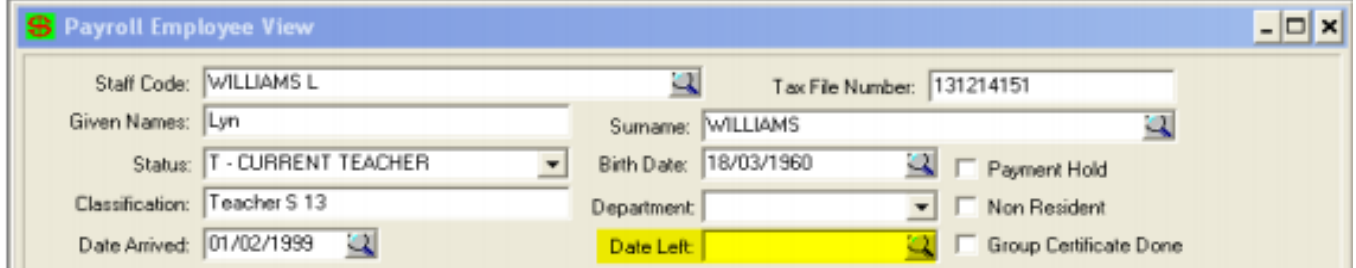

### <span id="page-3-0"></span>**Printing Proof Payroll Payment Summary**

Print and check each employees proof payment summary against the payroll validation report. If there are any discrepancies between the reports or if figures appear in the wrong location on the payment summary you will need to fix them now before rolling.

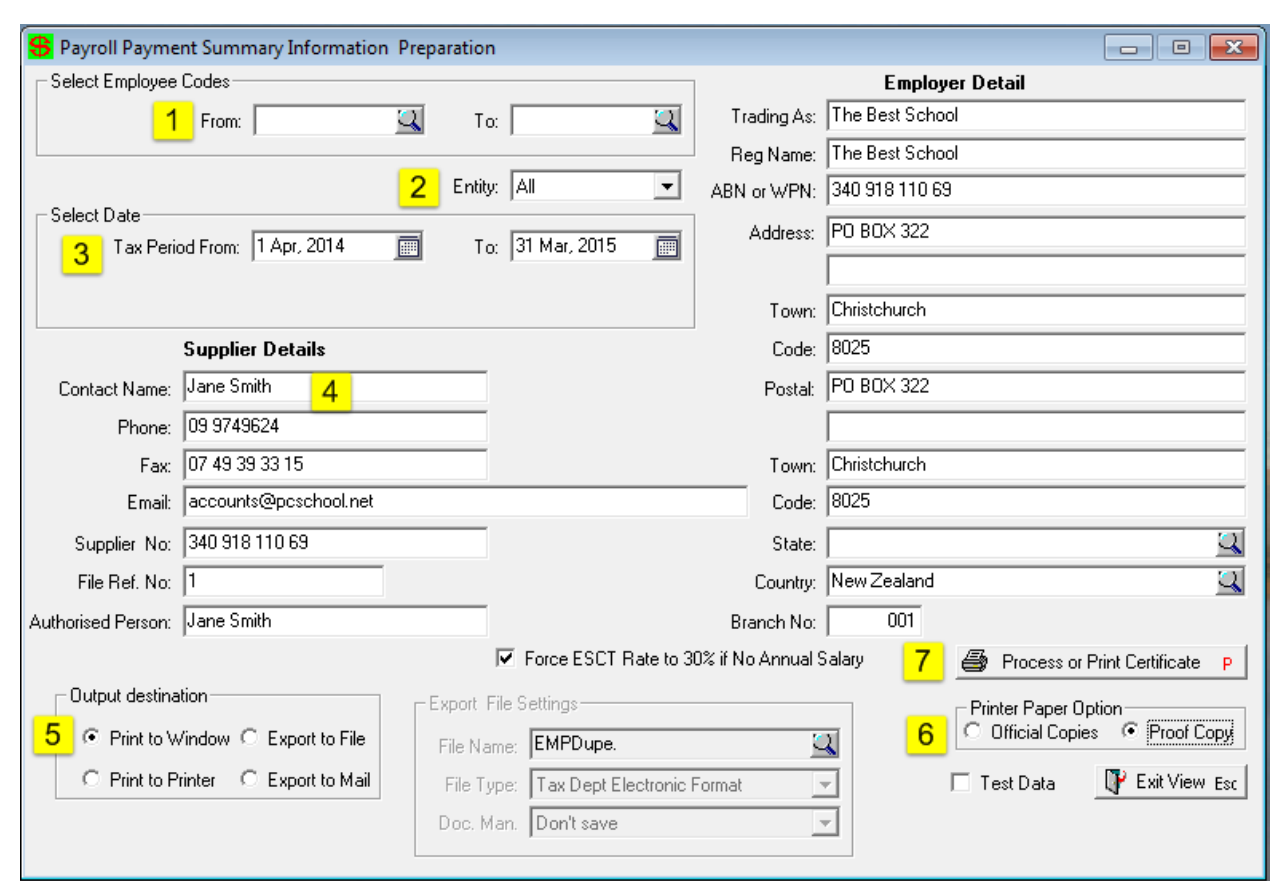

**Path:** Payroll → Payroll Payment Summary

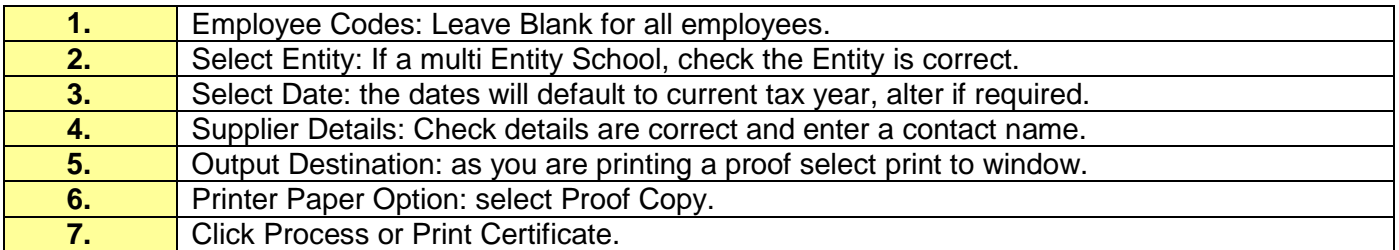

### <span id="page-4-0"></span>**Printing the Payroll Validation Report**

Print the payroll validation report and check the figures. If there are any discrepancies you will need to fix them now before rolling.

**Path:** Payroll → Payroll Transaction Reports in Employee Order

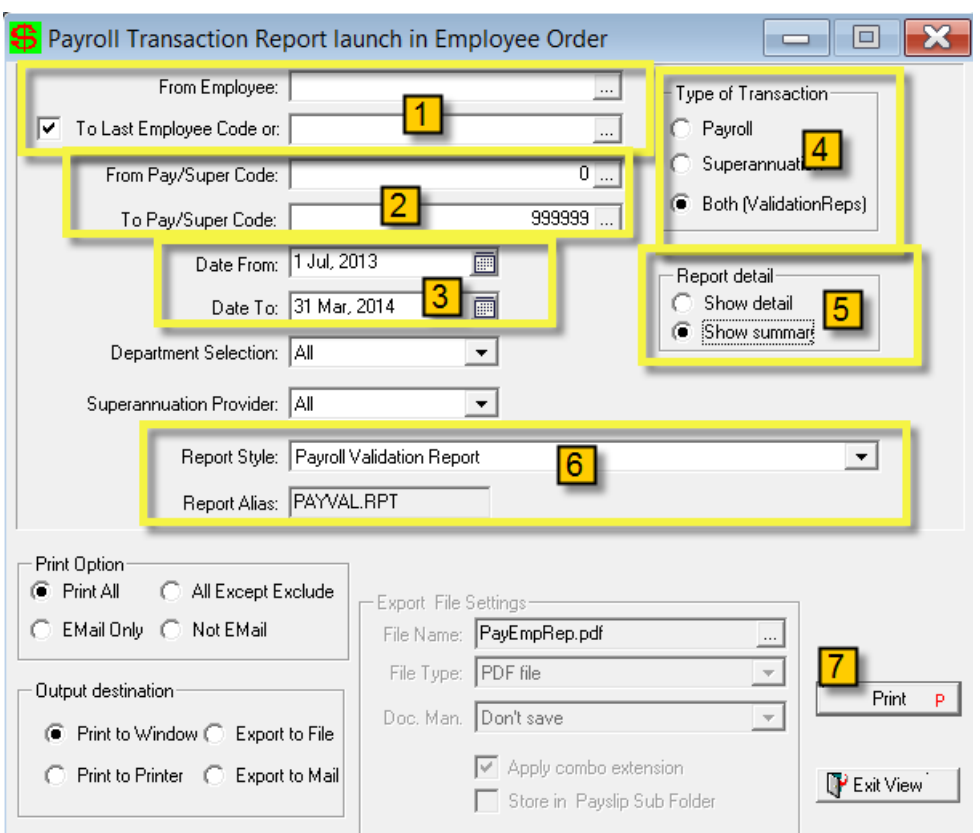

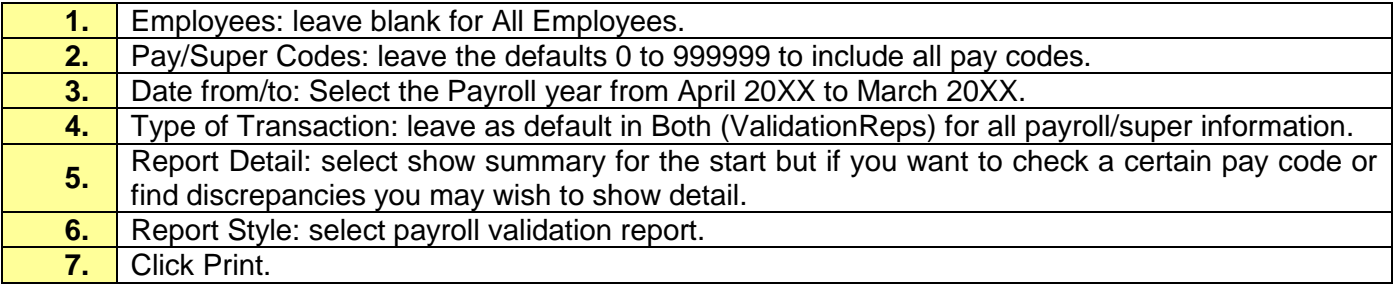

#### <span id="page-5-0"></span>**Process Payroll Payment Summary File for the IRD**

If the Payroll Payment Summary Report and the Payroll Validation Report match and your figures are accurate you can print the official Payroll Summary File to be uploaded to the IRD. If you wish to do this later skip this step and move onto the next step of backing up.

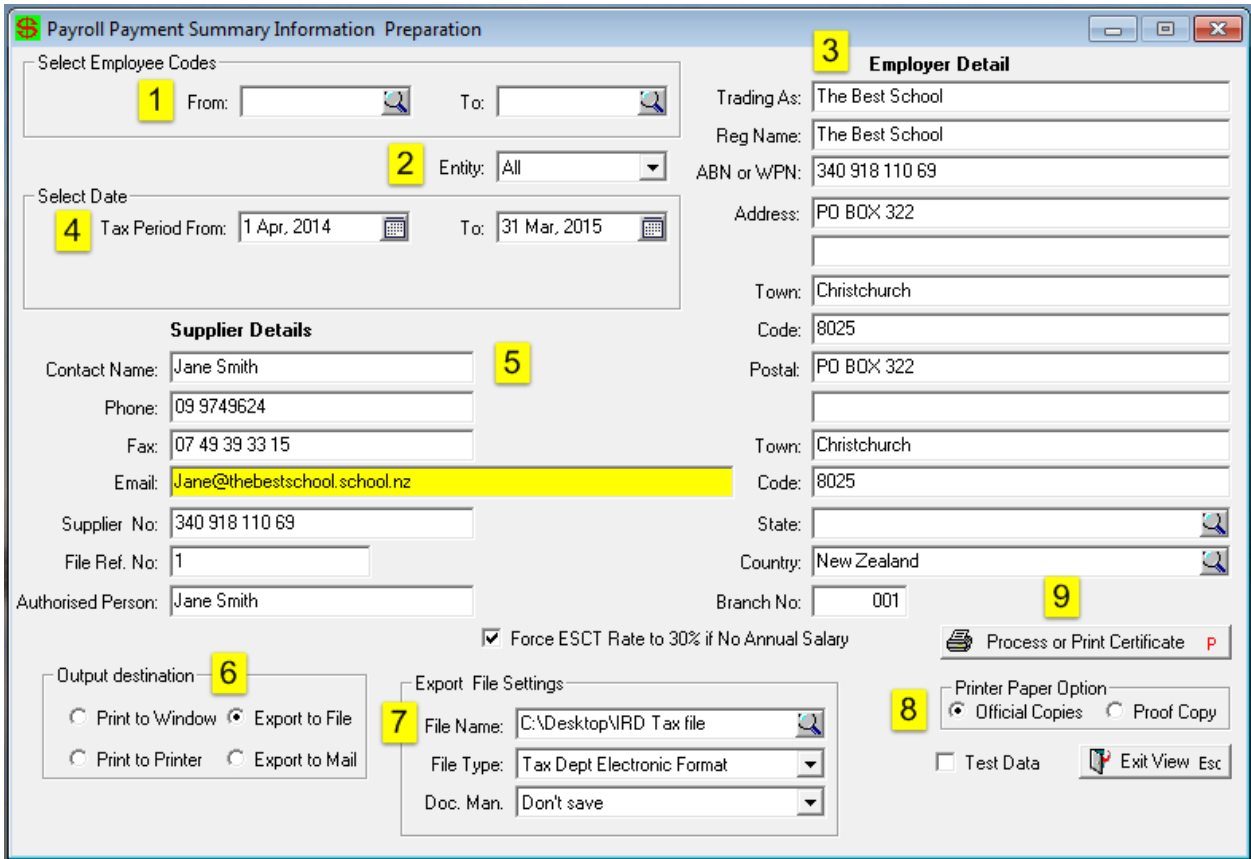

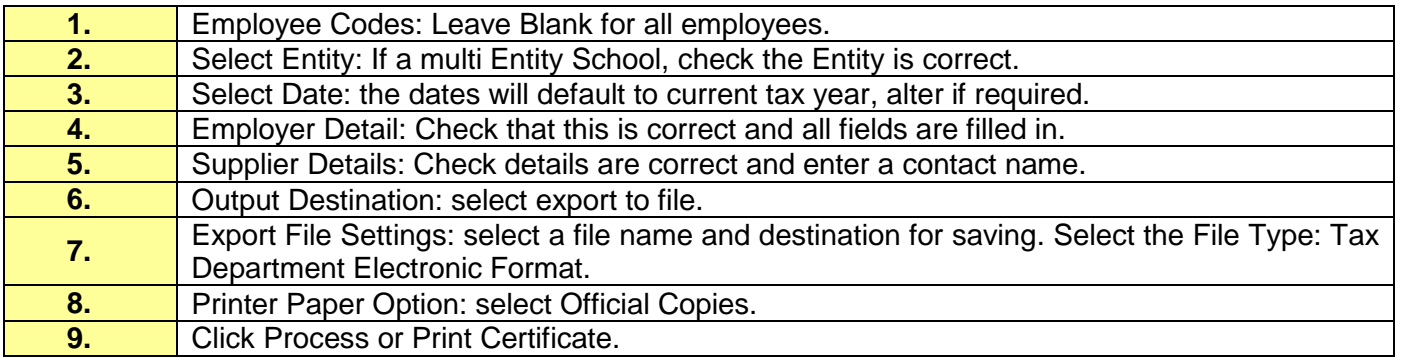

#### <span id="page-6-0"></span>**Backup**

Make an internal backup of the payroll files (105 to 116). It is important to do this after completing the current year payroll processing so it contains up-to-date accurate record of your data.

If your school completes a daily backup we still recommend that you do a backup of only the payroll files. If there is a computer malfunction during the roll over process you will only need to restore the payroll files from this backup.

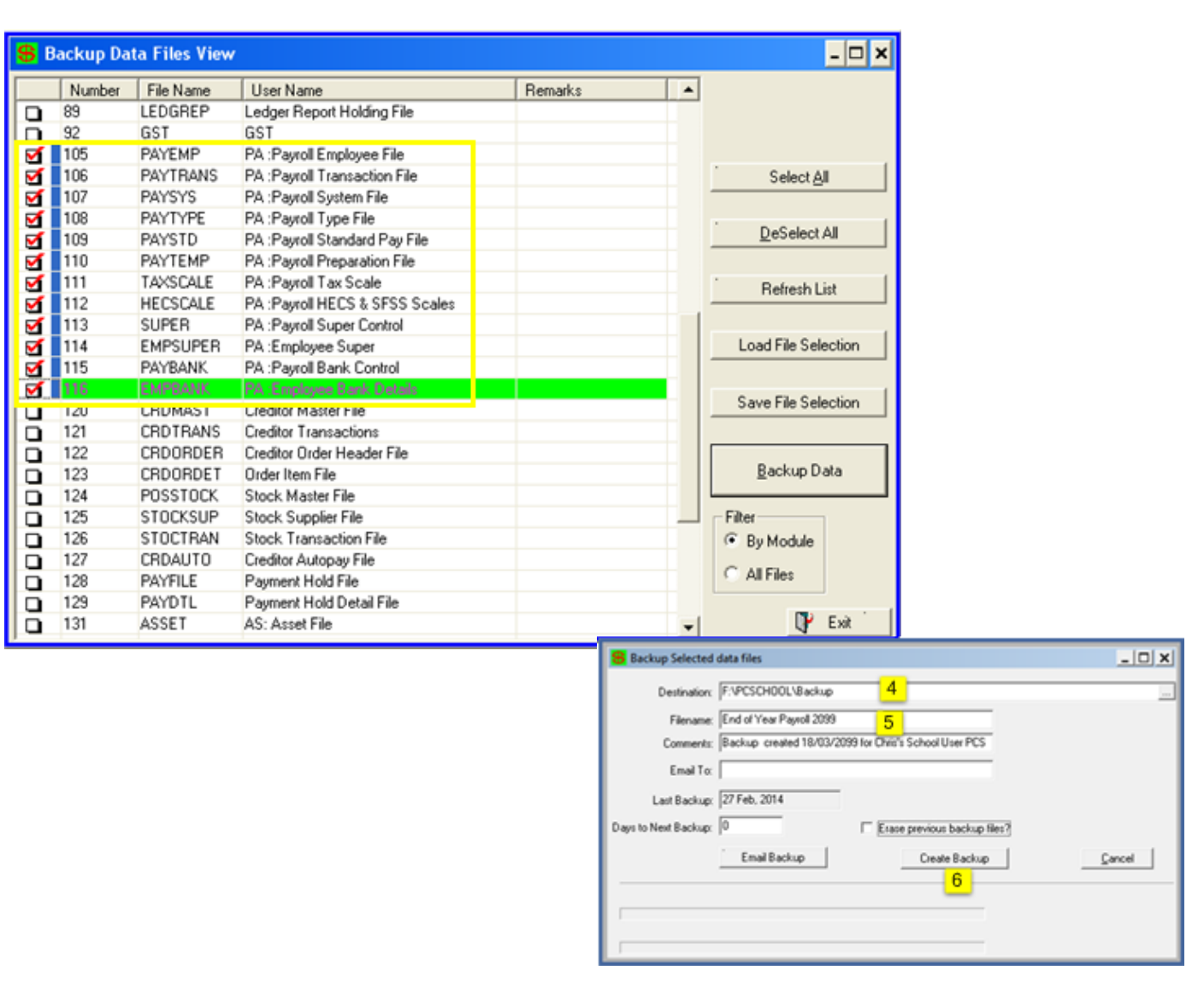

#### **Path:** PCSchool → Finance → Utilities → Backup

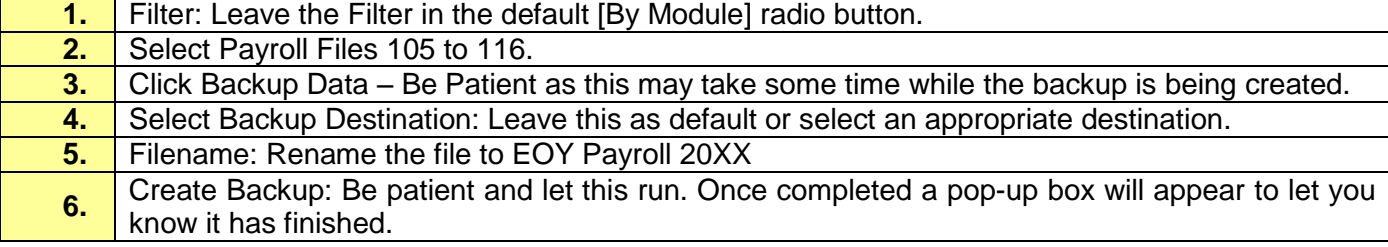

### <span id="page-7-0"></span>**Perform the End of Year Rollover**

The Payroll End of Year is processed through the End of Month procedure.

#### **Path:** Payroll → Payroll End of Month

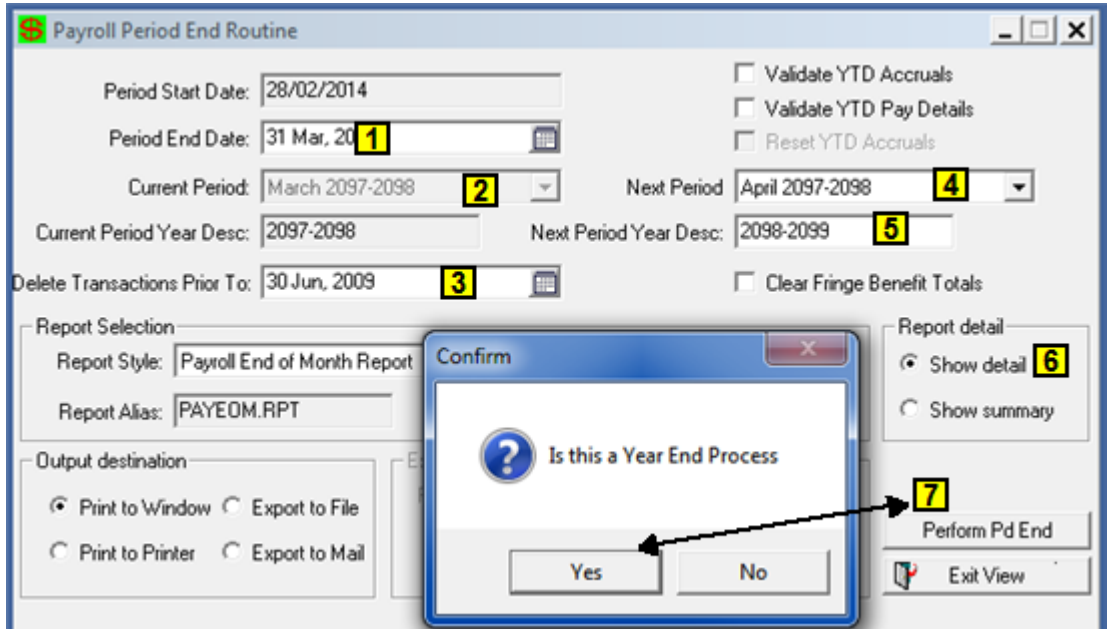

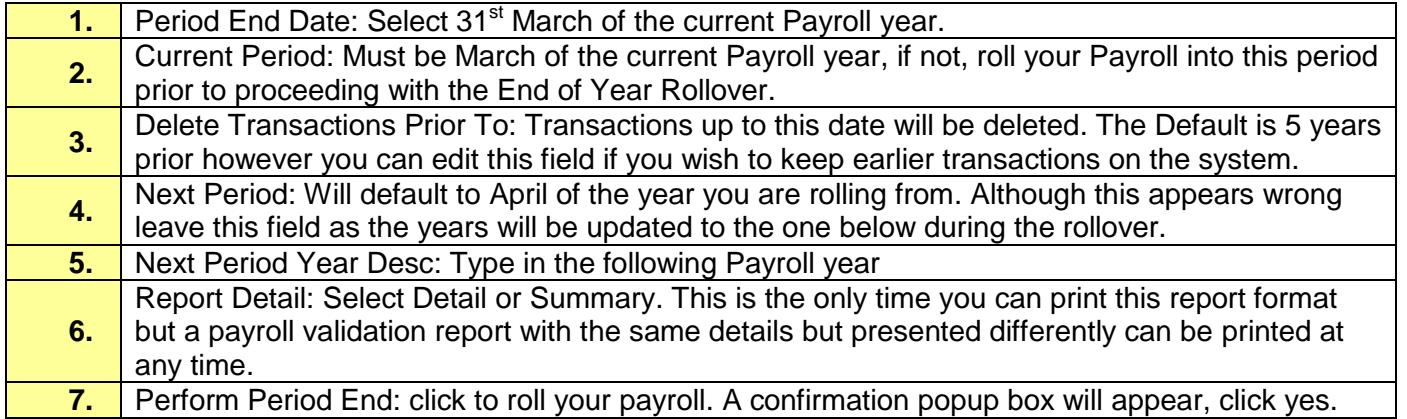

At the end of this process your Payroll will be in the first period in the current Payroll year.

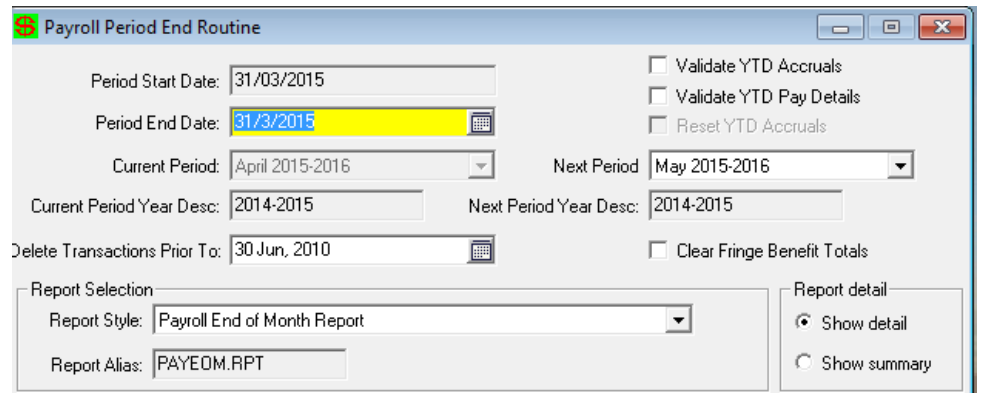

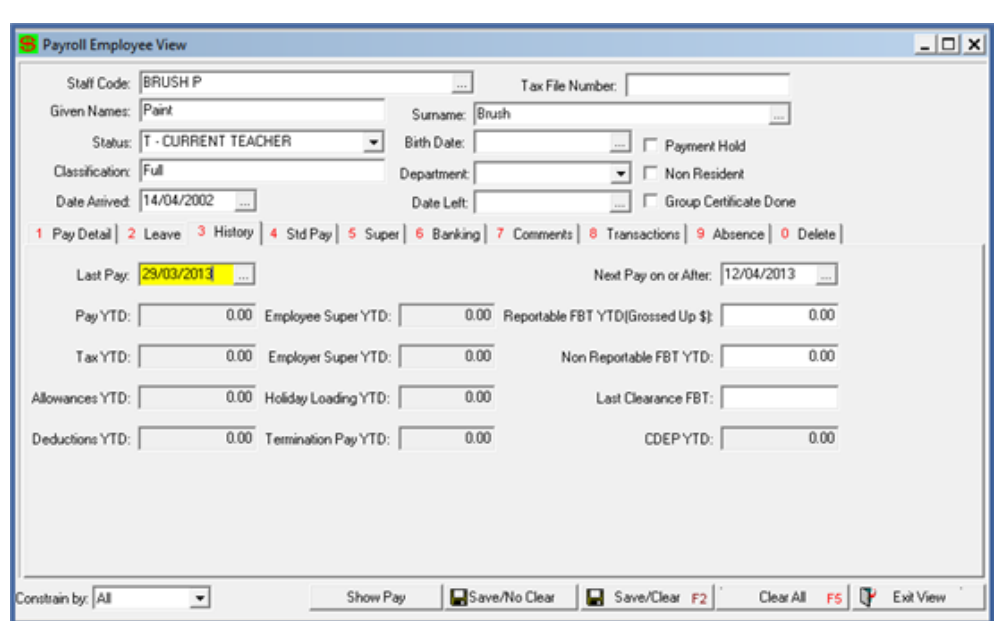

The Year to Date figures in Payroll Employee View/ History tab should be back to zero.

The month and year to date figures in the payroll control file system tab will be reset to \$0.00 and your Current Period will now be 1.

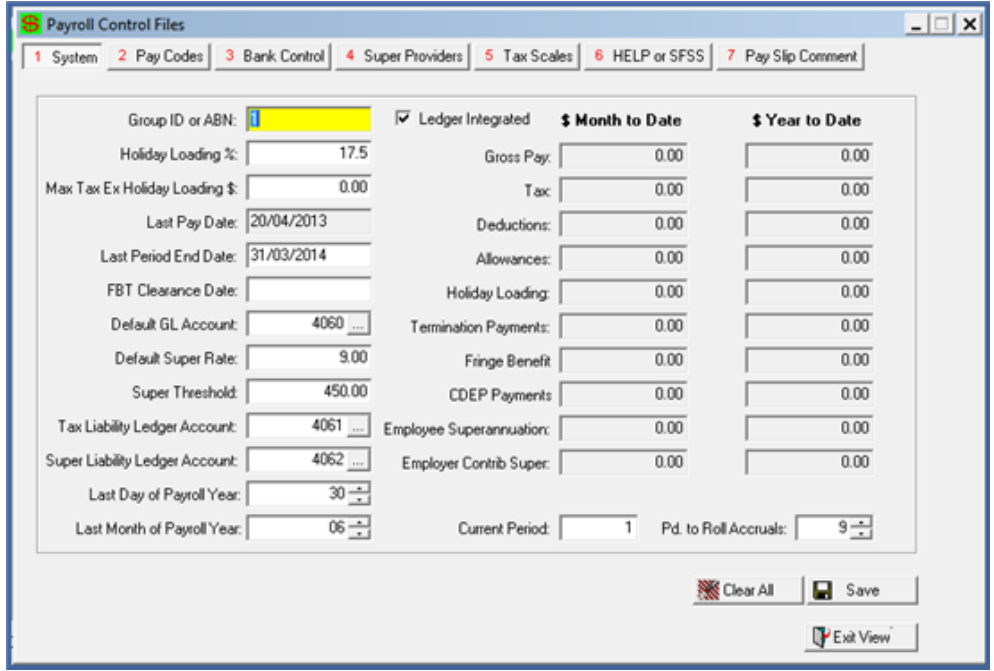

#### <span id="page-8-0"></span>**Importing Tax Scales for the Up-Coming Year**

**IMPORTANT** before starting any Payroll processing for the new payroll financial year you will need to upload the new Tax scales. The link to these files will be sent out to you by PCSchool. If you have not received this link please contact the PCSchool helpline.

You have now completed the roll over process.